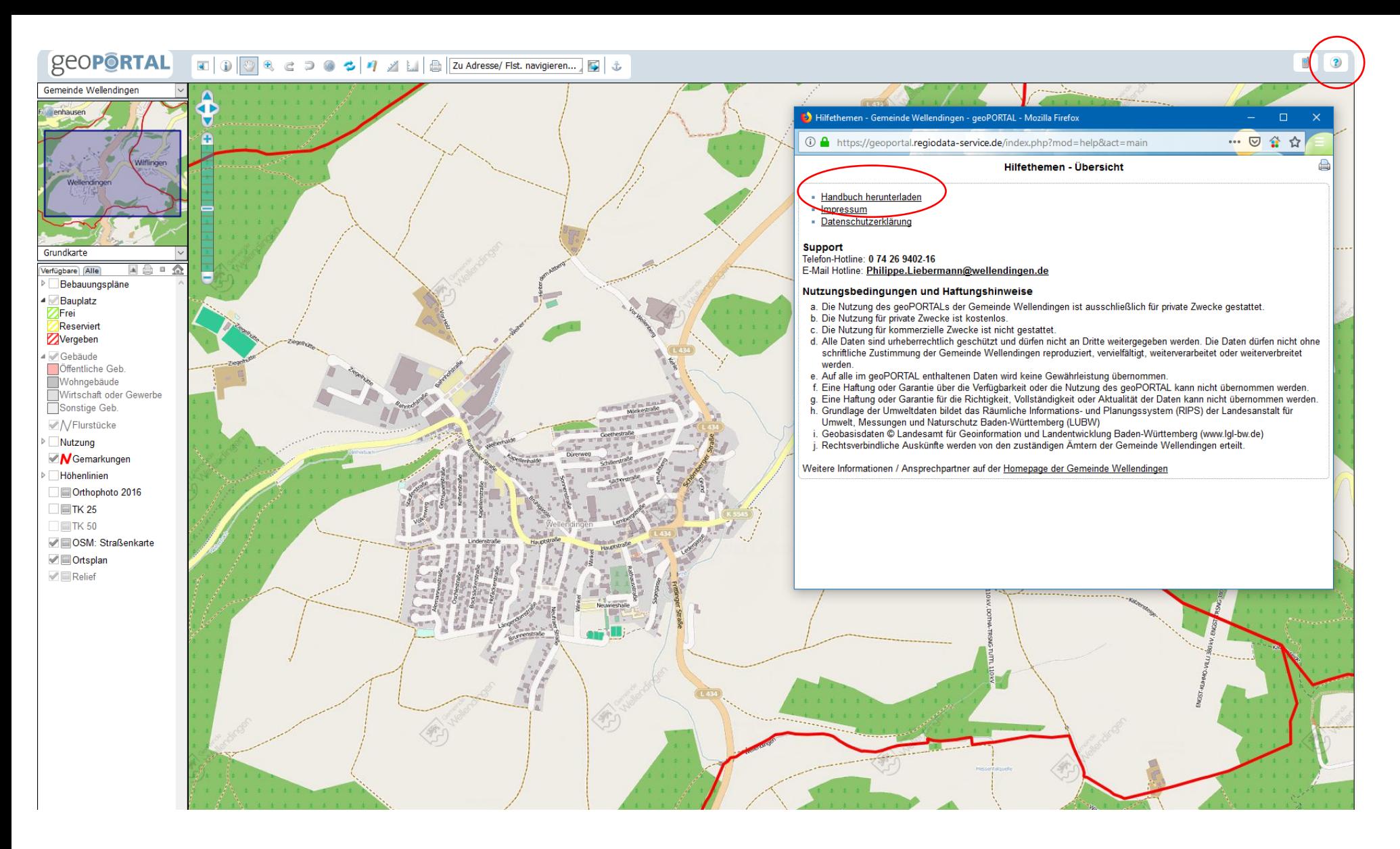

Um das Handbuch zum Geoportal herunterladen zu können gehen Sie wie folgt vor:

- 1. Klicken Sie mit der linken Maustaste auf das "?" rechts oben im Eck des Geoportals.
- 2. Klicken Sie mit der linken Maustaste auf "Handbuch herunterladen". Es wird ein PDF heruntergeladen.